УДК 378.147.8 https://doi.org/10.33619/2414-2948/91/77

## **САМОСТОЯТЕЛЬНАЯ РАБОТА СТУДЕНТОВ В ОБЛАЧНЫХ ТЕХНОЛОГИЯХ В КОНТЕКСТЕ РАЗВИТИЯ ЗЕЛЕНОЙ ЭКОНОМИКИ**

*©Рослова И. Н.***,** *ORCID: 0000-0003-1592-4866, SPIN-код: 1755-9500, Кыргызский национальный университет им. Жусупа Баласагына, г. Бишкек, Кыргызстан, for\_inna@bk.ru ©Касымова Т. Д., ORCID: 0000-0001-8484-5059, SPIN-код: 6930-3900, канд. физ.-мат. наук, Кыргызский национальный университет им. Жусупа Баласагына, г. Бишкек, Кыргызстан, tumar2000@mail.ru ©Жапарова З. А. ORCID: 0009-0007-0723-1660, SPIN-код: 8691-3616, канд. физ.-мат. наук, Кыргызский национальный университет им. Жусупа Баласагына, Бишкек, Кыргызстан, japarovazinat@gmail.com*

### **STUDENTS INDEPENDENT WORK IN CLOUD TECHNOLOGIES IN THE CONTEXT OF GREEN ECONOMY DEVELOPMENT**

*©Roslova I., ORCID: 0000-0003-1592-4866, SPIN-code: 1755-9500, Kyrgyz National University named after Jusup Balasagyn, Bishkek, Kyrgyzstan, for\_inna@bk.ru ©Kasymova T., ORCID: 0000-0001-8484-5059, SPIN-code: 6930-3900, Ph.D., Kyrgyz National University named after Jusup Balasagyn, Bishkek, Kyrgyzstan, tumar2000@mail.ru ©Zhaparova Z., ORCID: 0009-0007-0723-1660, SPIN-code: 8691-3616, Ph.D., Kyrgyz National University named after Jusup Balasagyn, Bishkek, Kyrgyzstan, japarovazinat@gmail.com*

*Аннотация.* Проанализированы вопросы организации самостоятельной работы студентов (СРС) в условиях глобального климатического кризиса и устойчивого развития облачных технологий. Рассмотрены сервисы, предоставляющие возможности работы с облачными технологиями для организации СРС студентов. Выделены и описаны направления работы сервисов облачных технологий в условиях зеленой экономики.

*Abstract.* The issues of organizing of student's independent work (SIW) in the context of the global climate crisis and the sustainable development of cloud technologies are discussed. It is considered services provided opportunities to work with cloud technologies for the SIW. The areas of work of cloud technology services in a green economy are identified and described.

*Ключевые слова:* самостоятельная работа студентов, облачные технологии, облачные сервисы, зеленая экономика.

*Keywords*: student's independent work, cloud technologies, cloud services, green economy.

В условиях глобального климатического кризиса все страны мира переходят на концепцию устойчивого развития и облачные технологии в этом играют значительную роль (https://goo.su/qYNJPo). Переход на облачные технологии позволит в значительной степени снизить затраты на электроэнергию и инфраструктуру организации, в частности, учебное заведение. Этого можно добиться в результате лучшего использования серверов, их масштабирования и мощности. За счет использования облачных технологий в значительной

 $_{\odot}$ 

степени можно снизить требования к локальному техническому оборудованию в организации и обработки данных.

Самостоятельная работа студентов (СРС) является неотъемлемой частью обучения. СРС — один из основополагающих элементов учебного процесса, развивает навыки критического мышления и способность к самостоятельному исследованию [2]. Поэтому особое внимание в использовании облачных технологий стоит обратить на организацию самостоятельной работы студентов в период обучения. Рассмотрим несколько примеров использования облачных технологий при организации СРС студентов направления «Информационные технологии».

#### livesql.oracle.com (https://goo.su/N2EcJUb)

Одной из профессиональных дисциплин при подготовке специалистов в области информационных технологий является изучение Баз данных. Согласно статье размещенной на сайте  $\langle \rangle$ itProger, 5 лучших систем управления базами данных (https://goo.su/9AnLM), в пятерку лидеров входит работа с БД Oracle. Для работы с БД Oracle можно воспользоваться облачным онлайн приложением livesql. Перед началом работы, нужно пройти по указанной ссылке и зарегистрироваться. Конструктор довольно прост в управлении, имеет интуитивно понятный интерфейс, не требует дополнительной установке на вашем компьютере. К сожалению не все функции в данном конструкторе доступны, например, администрирование и работа с пользователями в нем не доступна, но он содержит примеры создания нескольких баз данных на различную тематику.

После успешной регистрации вам откроется диалоговое окно приветствия. Рассмотрим возможности, предоставленные данным приложением. Вкладка SQL Worksheet (Рисунок 1) непосредственно является рабочим листом приложения. Именно в данной вкладке производится запись программного кода и просмотр его выполнения. Вы можете вписать какое угодно количество запросов, выделить интересующий вас запрос и выполнить только ero.

| $\leftarrow$ $\rightarrow$ $\sigma$<br># hvengLorade.com/apax/f/p=59018238447971147:NO: #                                                |                                                                                     | 阳泉<br>$\circ$<br>  可 60                                  |
|----------------------------------------------------------------------------------------------------|-------------------------------------------------------------------------------------|----------------------------------------------------------|
| Live SQL<br>÷                                                                                                    |                                                                                     | <b>C</b> Femane<br><b>They</b> Schematthew               |
| <b>Q</b> : Home                                                                                                    | <b>SQL Worksheet</b>                                                                | $Q$ Gest<br>Actions -<br>ED Save<br>% Find<br><b>Box</b> |
| E SQL Workshort<br>= My Session<br>$\sim$<br>El Schema<br><b>★ Quick SQL</b><br>A My Scripts<br><b>G</b> My Tutorials<br>Hi Code Library | SELECT CONCAT ("Assg", " He patory") from med.)<br>1.<br>вводим непосредственно код | нажмем для<br>выполнения                                 |

Рисунок 1. Вкладка SQL Worksheet

Вкладка My Session (Рисунок 2) содержит всю информацию о выполненных вами запросах, вы можете сохранить всю сессию как скрипт (Рисунок 3), он будет доступным во вкладке My Script.

Вкладка *My Script* содержит все сохраненные вами скрипты. Вы можете обратиться к ним в любое время, название задается на ваше усмотрение. Вкладка *Quick SQL* (Рисунок 4) позволит выбрать учебную базу данных для просмотра кода (если вы что-то забыли) или просто поможет перенести учебную базу данных на рабочий лист для дальнейшей работы.

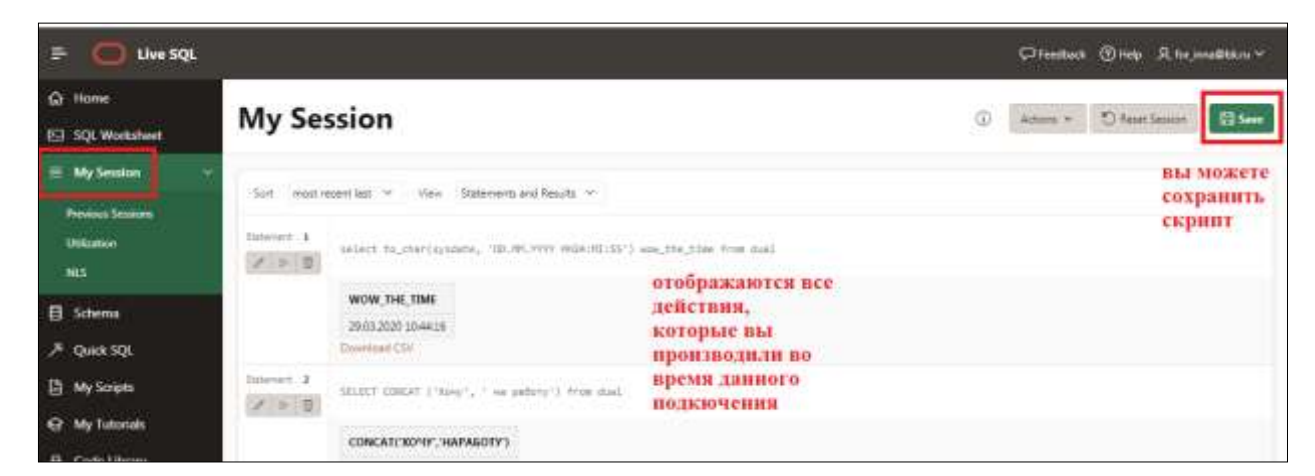

Рисунок 2. Вкладка My Session

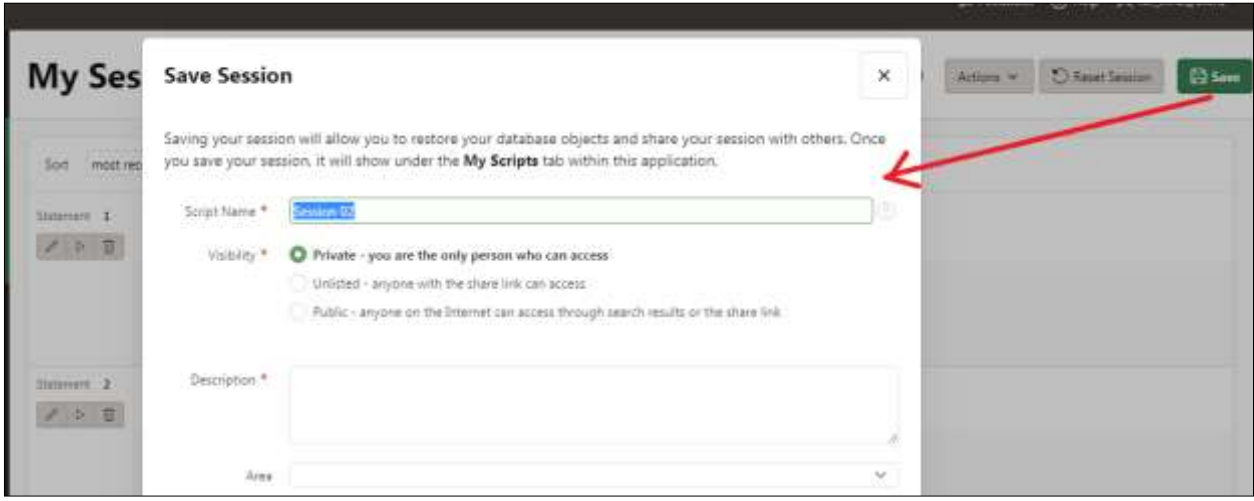

Рисунок 3. Сохранение сессии (скрипта)

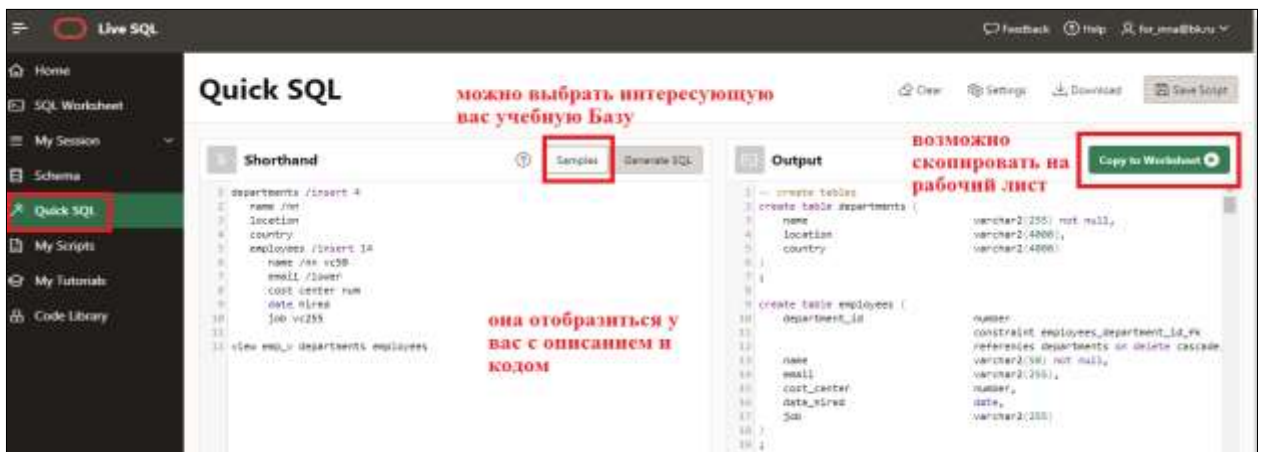

Рисунок 4. Вкладка Quick SQL

Информацию о таблицах, созданных вами для работы данной сессии хранится во вкладке *Schema*. Выделив интересующую вас таблицу, вы можете просмотреть ее данные.

Если вы опубликуете свое учебное пособие, оно станет доступным для просмотра во вкладке *My Tutorials*. Примеры выполнения некоторых запросов можно просмотреть во вкладке *Code Library.*

Для изучения вопросов проектирования баз данных и построения er-моделей студенты могут воспользоваться онлайн конструкторами. Наиболее популярными являются Lucidchart (Рисунок 5) (https://goo.su/btpY) и Creately (Рисунок 6) (https://creately.com/).

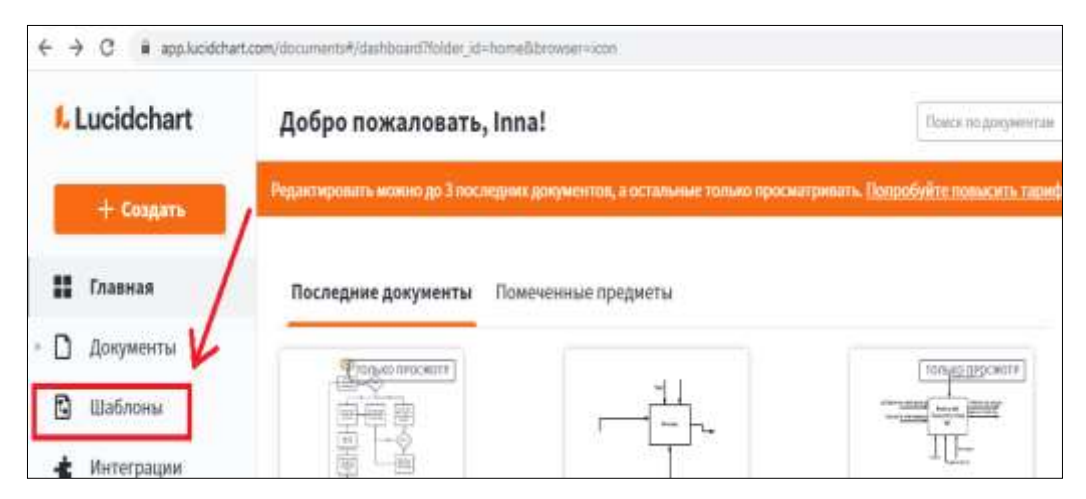

Рисунок 5. Диалоговое окно онлайн конструктора Lucidchart

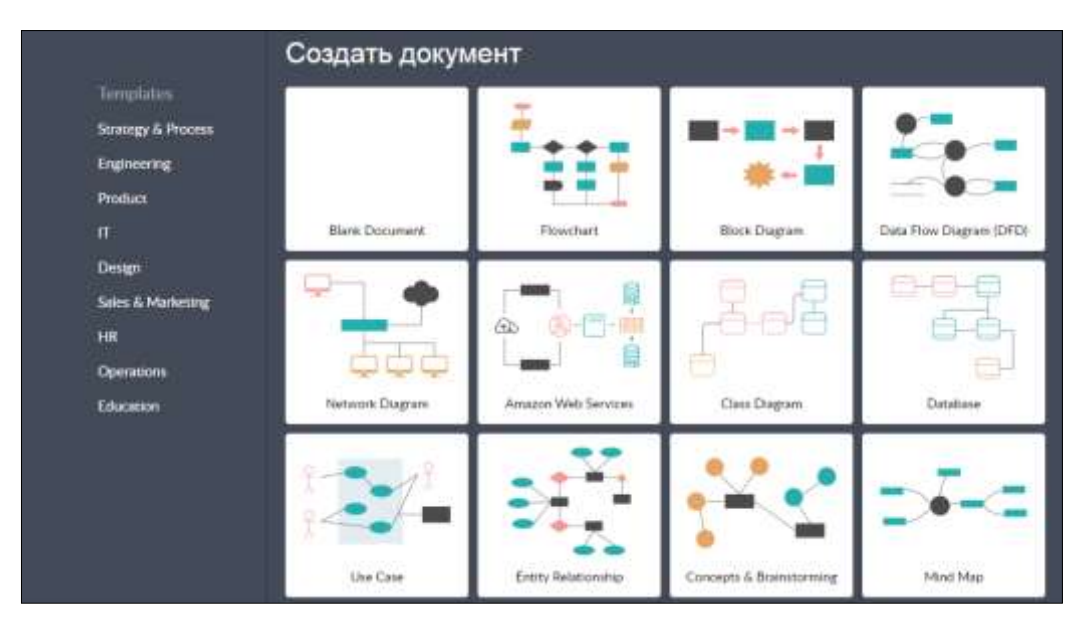

Рисунок 6. Диалоговое окно онлайн конструктора Creately

Данные конструкторы предоставляют возможность студенту не просто создавать модели в онлайн режиме, но и изучить шаблоны, содержащиеся в них, что позволит ему проанализировать имеющиеся шаблоны и применить их к конкретно поставленной задачи. Благодаря своим огромным возможностям и наличию бесплатных ресурсов Google широко используется в образовательных целях для очной и заочной формы обучения (Рисунок 7) (https://about.google/intl/ru/products/). Для того чтобы воспользоваться возможностями Google, достаточно зарегистрироваться в сервисе и все возможности для работы предоставляются бесплатно, вам не придется ничего дополнительно скачивать, единственное условие — это бесперебойный доступ в сеть Интернет [1].

Сервис предлагает создание google-classroom, возможность проведения онлайн тестирований, совместную работу над документом, ведения календаря и многих других возможностей, которые возможно применить не только для самостоятельной работы студента, но организации учебного процесса в целом. При использование облачных сервисов можно выделить следующие направления:

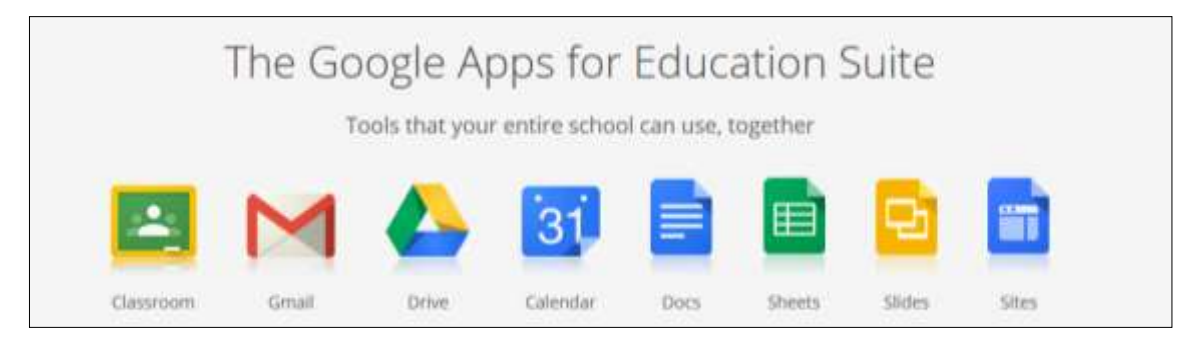

Рисунок 7. Возможности Google Apps for Education Suite

## *1. Изменение физической инфраструктуры организации.*

Для обеспечения полноценной работы организации необходимы мощные сервера, которые потребляют достаточно большое количество электроэнергии. К тому же со временем их необходимо утилизировать, что в свою очередь умножает электронные отходы. Облачные технологии позволяют использовать виртуальные серверы, что в разы сократит потребление электроэнергии в организации, которое бы затрачивалось на обеспечение работы, охлаждения сервера, а дематериализация снизит затраты и негативное воздействие на окружающую среду. Поставщики облачных технологий способны использовать более экологичные источники энергии, например, такие как солнце, ветер или гидроэлектроэнергию (https://goo.su/LfMp).

# *2. Инновации в области ИТ технологий.*

Весь мир помнит эпоху пандемии Covid-19, когда все страны уходили в глубокий локдаун, свою работу прекращали абсолютно все организации, в том числе и учебные в режиме оффлайн. Выходом из данной ситуации стали онлайн-встречи, онлайн-обучение, онлайн-работа и т.д. Одним из преимуществ в данной ситуации можно выделить то, что люди не ехали на работу или учебу и тем самым не пользовались транспортом, следовательно, выбросы углекислого газа в атмосферу уменьшились в разы. Облачные технологии так же позволяют внедрить такие технологические решения как интеллектуальные сети, интеллектуальные задания и т.п. А одна из ведущих энергетических компаний в Австралии AGL, используя облачные технологии получила возможность управлять солнечными батареями (https://goo.su/LfMp).

*3. Программное обеспечение как услуга*

Использование SaaS-сервиса (software as a service) как бизнес модели позволяет получить владельцу сервиса полные права на апрегрейд, техобслуживание и управление (https://goo.su/SSHa). При использовании данного сервиса нет необходимости скачивать программное обеспечение, устанавливать его или обновлять. Чтобы лучше понять, что отличает SaaS-сервис от других, ознакомьтесь с особенностями его работы: предназначен для использования удаленно; сервис могут использовать сразу несколько человек, что помогает объединять работу команды; оплата за использование функционала взимается в виде абонплаты за определенный период или за количество выбранных услуг; есть техподдержка; за модернизацию и исправность работы сервиса отвечает владелец [\(https://goo.su/SSHa\)](https://goo.su/SSHa).

Данная платформа предоставит вам эффективные решения для ваших бизнеспроцессов, за счет удобного управления и автоматизации процессов.

*4. Использование «зеленой» инфраструктуры как инвестиции в развитие эффективности использования энергии*

Переход большинства компаний в облачные технологии, позволит крупным облачным провайдерам и владельцам центра обработки данных (ЦОД) дата-центрам (https://goo.su/TjyIBz) делать больше вложений в инновации. Это в свою очередь будет способствовать созданию энергоэффективных центров обработки данных и развивать разработки для улучшения показателя эффективности использования энергии (PUE).

В заключении, еще раз хотелось бы отметить, что мы перечислили далеко не все возможности применения облачных технологий в образовательном процессе и, в частности, организации СРС. Эффективность любого обучения заключается в способности к самостоятельному исследованию, самообразованию, и облачные технологии существенно способствуют совершенствовать навыки критического мышления и саморазвития [2]. Как видно из примеров и всего вышеизложенного, использование облачных технологий не только поднимет уровень устойчивого развития страны в целом, но и внесет значительный вклад в организацию самостоятельной работы студентов ИТ направлений.

### *Список литературы:*

1. Рослова И. Н. Использование возможностей google для очной и заочной форм обучения преподавателями и студентами ВУЗа // Вестник Кыргызского Национального Университета имени Жусупа Баласагына. 2019. №S1. С. 241-245.

2. Рослова И. Н., Абакирова Г. Ж., Султанкул кызы А. Использование agile-методологий для формирования навыков критического мышления студентов в условиях гибридного обучения // Бюллетень науки и практики. 2022. Т. 8. №6. С. 652-660. https://doi.org/10.33619/2414-2948/79/71

## *References:*

1. Roslova, I. N. (2019). Ispol'zovanie vozmozhnostei google dlya ochnoi i zaochnoi form obucheniya prepodavatelyami i studentami VUZa. *Vestnik Kyrgyzskogo Natsional'nogo Universiteta imeni Zhusupa Balasagyna,* (S1), 241-245. (in Russian).

2. Roslova, I., Abakirova, G., & Sultankul kyzy, A. (2022). Using of Agile Methodologies to Develop Students' Critical Thinking Skills in Hybrid learning Conditions. Bulletin of Science and Practice, 8(6), 652-660. (in Russian). https://doi.org/10.33619/2414-2948/79/71

*Работа поступила в редакцию 17.05.2023 г.* *Принята к публикации 23.05.2023 г.*

## *Ссылка для цитирования:*

Рослова И. Н., Касымова Т. Д., Жапарова З. А. Самостоятельная работа студентов в облачных технологиях в контексте развития зеленой экономики // Бюллетень науки и практики. 2023. Т. 9. №6. С. 609-614. https://doi.org/10.33619/2414-2948/91/77

 $\_$  , and the contribution of the contribution of the contribution of the contribution of  $\mathcal{L}_\text{max}$ 

## *Cite as (APA):*

Roslova, I., Kasymova, T., & Zhaparova, Z. (2023). Students Independent Work in Cloud Technologies in the Context of Green Economy Development. *Bulletin of Science and Practice, 9*(6), 609-614. (in Russian). https://doi.org/10.33619/2414-2948/91/77